## **MACINTOSH**

# La programmazione del Macintosh Mac e dintorni

di Raffaello De Masi

La volta scorsa abbiamo annunciato qualche modifica alla rubrica «La programmazione del Mac». Perché tutto questo per una parte che dall'inizio avevamo deciso essere più specificamente dedicata alla vera e propria programmazione della macchina, nelle sue più avanzate strutture? Il motivo è presto detto ed è da ricondurre al ciclone che si è abbattuto sugli utenti Mac da quando, nell'ottobre, è divenuto disponibile il nuovo System 7, croce e delizia deali utenti del melone

Che su System 7 i pareri sono discordi non è certo una scoperta pari a quella dell'America. Ne sono state dette di tutti i colori a proposito del nuovo nato. che almeno sulla carta doveva rivoluzionare l'ambiente interfaccia così caro agli utenti Apple. Si passa dalla difesa più accanita alla denigrazione più accesa senza mezzi termini; proprio un paio di giorni or sono un mio grande amico mi ha mandato per fax-modem una copia di un articolo tratto da una rivista francese, in cui il redattore, tout court, dichiara che il System 7 permetterà cose meravigliose «quando sarà disponibile». Probabilmente si tratta, a mio avviso, della definizione più vicina alla realtà dei fatti; inutile illudersi; il System 7 presenta diversi bug che spesso fanno rimpiangere il vecchio collaudato e sicuro System 6.x.x, qualunque sia la versione di quest'ultimo che abbiamo utilizzato.

Per la verità un giudizio così formula-

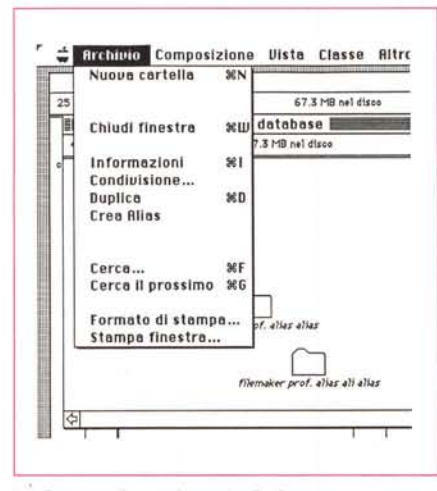

La finestra di creazione degli alias.

to non è sincero; è nella natura umana riconoscere ed evidenziare i difetti di qualcosa senza tenere in giusto conto i pregi. Certo il System 7 bomba e cannoneggia a più non posso, ma con un poco di pazienza e tenendo a mente certe precauzioni che, ahimè, il manuale non evidenzia per nulla, la vita alla tastiera può essere ancora piacevole e si può convivere col nuovo nato, che, per essere tale, ha ancora tanti difetti e asprezze di gioventù (non dimentichiamoci, peraltro, della travagliata gestazione di questo enfant prodige).

Fatto sta che la mia casella di MClink, da quando il System 7 ha dato il primo vagito, si è riempita di posta di lettori che chiedono questo e quello a proposito di vari problemi che sono loro capitati nell'uso del nuovo sistema operativo. Uno addirittura mi ha chiesto come era possibile continuare ad utilizzare il Font DA Mover con la nuova versione, visto che, secondo lui, la vecchia tecnica di gestione era migliore della nuova. Ad alcuni non ho dato risposta, e di questo non me ne vogliano; si tratta di utenti che mi chiedevano piccoli particolari che, per esperienza personale, ho incontrato anch'io e che si risolvono da soli dopo qualche tentativo (un esempio è l'utilizzo delle valigette SuitCase che, se piuttosto cariche, non vengono decodificate dal System e sono rifiutate; la soluzione è presto detta; basta «spezzare» la valigetta in due tronconi, o semplicemente estrarre i Font, i DA o gli Fkey dal blocco perché tutto funzioni a meraviglia).

D'altro canto questo non è certo un inno al nuovo sistema operativo; devo riconoscere anch'io che non si tratta di una convivenza facile e, talvolta, la vecchia vita con il 6 si fa rimpiangere; certi programmi non girano più, il balloon help è, per ora, solo un fastidioso ac-

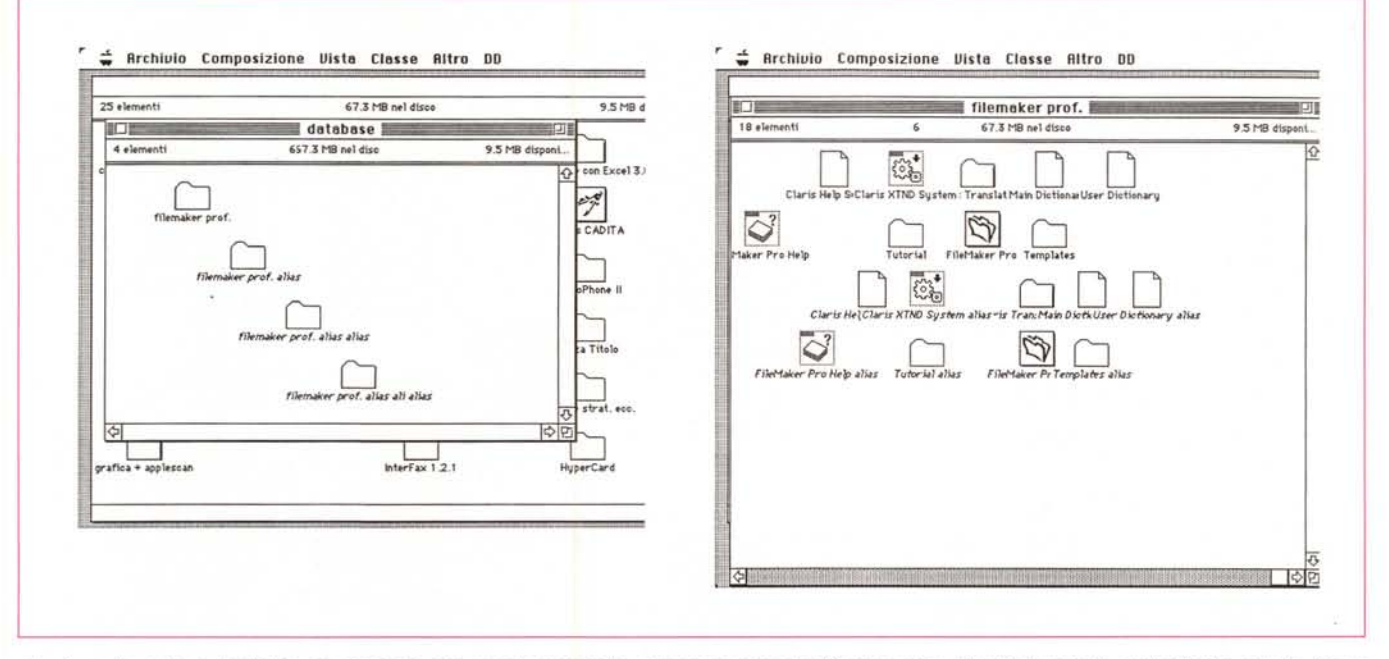

Una fase di creazione degli alias; si noti come, con un solo passaggio, si possano creare indifferentemente alias di documenti, applicazioni e cartelle. Si noti *anche come gli alias siano evidenziati dalla scrittura in corsivo.*

cessorio, ma il progresso non passa attraverso una strada facile né pulita. Credo che anche dalla nostra sperimentazione giornaliera si possa contribuire a migliorare quello che di buono è stato già fatto.

#### *La componentistica delSystem 7*

Una diecina di messaggi alla mia casella mi chiedono di trattare certi argomenti del tutto nuovi, presenti nel System 7, che appaiono, secondo le persone che mi hanno scritto, almeno in parte oscuri nella trattazione presente sul manuale. lo ringrazio della fiducia queste persone che, bontà loro, sperano di avere del tutto immeritatamente in me un interlocutore più efficace ed esauriente di tutto lo staff Apple. Bontà loro, cercheremo di accontentarli, anche perché, per la verità, ci sono certi passaggi nella manualistica di complemento al nuovo System che risentono di una traduzione dall'inglese un po' troppo pedissequa, che può lasciare adito a qualche dubbio.

Manco a dirlo, la maggior parte delle richieste riguarda la nuova tecnica di gestione degli alias, il nuovo grande mondo spalancato dal System 7. Parlare di alias vuoi dire parlare, in altri termini, di gestione dei file, di cui l'area alias è parte integrante.

#### *Cosa* **è** *un alias*

Se è permesso un paragone inelegante e magari irrispettoso per la potenza di questo tool, un alias è né più né meno che un cercapersone, un telefono cellulare se si vuoi essere più dispendiosi o più semplicemente una casella postale. Se desideriamo contattare una persona e non riusciamo a trovarla, allo studio, a casa, in ufficio, ci affidiamo al 0337 (il prefisso per i telefoni cellulari) e incarichiamo la SIP di cercarlo per conto nostro. Un alias è in altri termini, una immagine, un puntatore, una copia di un file, con la differenza che non ingombra come un file stesso ma rappresenta solo un indirizzario per cercare il file stesso. Utilizzando una efficacissima similitudine, fornita da Craig Danuloff in System 7, guida all'ambiente Macintosh, pubblicato da Apogeo Editore - Milano, quale supplemento a Quick-Time, libro che rappresenta una vera bibbia del System 7 e che mi sento di raccomandare caldamente alla lettura di tutti

gli utenti Mac-7, una icona di file è come una porta in una stanza; il file è la stanza che sta dietro alla porta; come nella maggior parte dei casi, ogni stanza ha una sola porta, come ogni file ha una sola icona; aprire quella porta è la sola possibilità di accedere nella stanza.

Creare un alias è come costruire una nuova porta nella stanza; in altri termini si può accedere al file attraverso un altro ingresso, che può essere (e qui finisce la similitudine con l'edilizia) sistemato in un altro piano, edificio, città o addirittura continente. In altri termini, così come non si metterebbero due porte una accanto all'altra per accedere allo stesso vano, allo stesso modo non si mettono vicino due icone per accedere allo stesso file. Non solo, ma la nuova porta può essere spostata in qualsiasi punto del nostro mondo (disco rigido, memoria di massa, file server, terminale guest od host, memoria di massa remota, ecc.) senza preoccuparci troppo di cosa stiamo modificando; ci pensa Mac!

Questa è la vera potenza degli alias; è possibile spostarsi nel Mac in qualunque punto del nostro ambiente senza che i rapporti di dipendenza tra questo e il file originale cambino in qualche modo. Come Arianna e il suo filo, l'alias ritrova la strada di casa per nostro conto. senza alcun problema, senza importunarci con fastidiose richieste (amici del System 6, non vi basta solo questa possibilità per non far rimpiangere le affannose ricerche precedenti, ancorché alleviate da ricorso a macroistruzioni o a programmi come FastFind o DTLaun $ch$ ?).

Il vero vantaggio degli alias sta nel fatto che essi occupano solo 1 o 2 K, al massimo. La tecnica migliore d'uso, per chi utilizza la macchina in maniera professionale, è quella di crearsi una libreria degli alias più utilizzati, da sistemare poi all'occorrenza. Se si usa la tecnica corretta di conservare i file sui dischetti e le applicazioni sul disco rigido, un grosso alias (si fa per dire; al massimo qualche decina di K) che contiene tutti i «fantasmi» degli applicativi potrà essere sistemato in un angolino del dischetto, pronto alla bisogna.

Lo scopo degli alias è comunque quello di facilitare il lancio delle applicazioni; ciononostante è possibile usarlo senza problemi anche per il lancio di file. Il vantaggio degli alias sta nel fatto che questi «ricordano» l'origine, la provenienza del documento-applicazione originale, per cui è lo stesso sistema operativo che guida l'utente all'inserimento e allo scambio delle memorie removibili.

Per creare un alias occorre selezionare il file-applicazione-cartella-volume che si desidera «alias-are». Dal menu «File» si sceglie «Crea Alias»; l'operazione

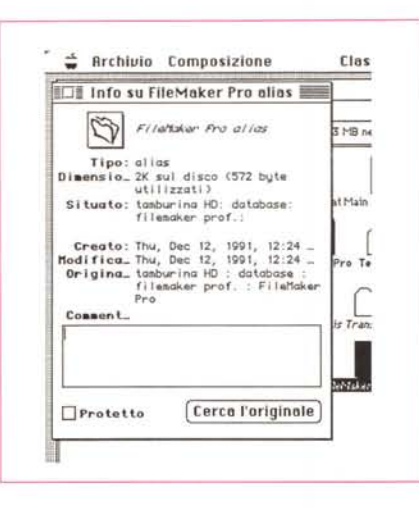

La finestra di informazioni degli alias, con il bottone (cerca l'originale); il ritrovamento è pressoché immediato (in un HD con 5500 file ha impiegato meno di un secondo)

creerà una immagine della scelta effettuata, avente lo stesso nome del precedente (ricordiamo che il System 7 ammette la convivenza, nella stessa cartella di file omonimi, purché creati da applicazioni diverse), la stessa forma e le stesse caratteristiche «iconografiche», ma con la scritta in corsivo e con il suffisso «alias». Da questo momento il «fantasma» è pronto e può essere trasferito in qualunque altro punto della struttura lo si desideri. Lo spostamento può avvenire senza alcuna formalità; non importa come, dove e in che modo

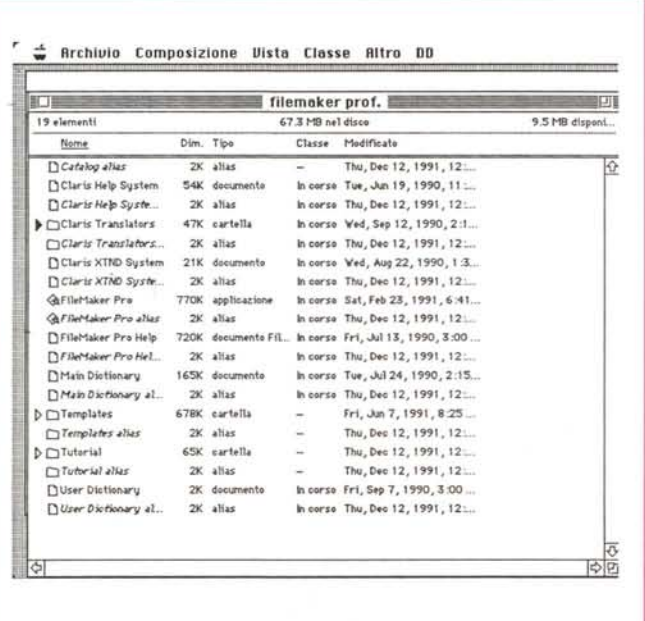

Un esempio di cartella contenente originali e alias. Si notino le differenze di memoria impegnata per gli originali e i "fantasmi

l'alias viene spostato, i legami vengono comunque mantenuti. Addirittura anche i file originali possono essere spostati, la connessione rimane sempre valida e i legami restano sempre gli stessi; quando si clicca il «fantasma» l'originale viene immediatamente chiamato in causa, qualunque sia la sua posizione. L'unica restrizione è data dal fatto che gli originali devono rimanere sul volume di partenza, altrimenti occorre reindirizzare gli alias (solo per una volta). Ancora, ma non è tutto, gli alias possono essere spostati dalla loro posizione nella relativa cartella o addirittura cambiati di nome senza che sorgano problemi di alcun genere.

### Un uso professionale degli alias

Come si dice, mangiando viene la fame. La fase successiva dell'utilizzo di questo potentissimo tool è la creazione degli alias multipli. In altri termini è possibile costruire «fantasmi» dello stesso originale e sistemarli in punti diversi; essi faranno sempre capo all'originale. Il sistema operativo si incarica lui stesso di creare le opportune gerarchie di gestione. Così, se, come pare ovvio, gli alias multipli vengono creati in una sola sessione, System 7 chiamerà il primo Alias 1, poi Alias 2, Alias 3 e così via. senza problemi; nella fase di spostamento sarà possibile poi ridenominare o rinumerare gli alias stessi.

È possibile anche creare alias di alias. Si crea così una specie di catena di riferimenti successivi (o incrociati o ramificati) capace di legare in maniera anche abbastanza complessa, la componentistica dell'HD. Questa tecnica ha però un tallone d'Achille molto pericoloso; se, in una struttura concatenata viene cancellato un anello, la parte smembrata diviene per così dire orfana e non è più possibile ricostruire la catena; attenti quindi a questo problema, tenendo anche conto che creando strutture concatenate particolarmente complesse, è facile spezzare la catena in un punto senza più la possibilità di ricostruirla. Attenti inoltre a un problema, scaturito da una esperienza personale; se si utilizza la facoltà, di certi compressori di file, di creare l'opzione di self-expanding, non sempre l'alias obbedisce alle direttive di espansione (e eventuale successiva compressione) del file originale.

Ovviamente cancellare un alias non ha alcun effetto (tranne i casi precedentemente indicati) sul file originario, mentre ben altro succede se si cancella l'originale e si lasciano in circolazione alias di esso. Il sistema operativo non avvisa

l'utente che ci sono alias in giro che fanno riferimento al file da cancellare. Solo al lancio dell'alias si riceverà un messaggio che avviserà che è impossibile trovare il file d'origine.

Ciononostante, se il file è ancora nel cestino (ricordiamo che i file restano lì anche dopo lo spegnimento della macchina, né vengono automaticamente cancellati al lancio di una applicazione) si aprirà una finestra di dialogo che avvisando della locazione dell'originale, ne richiederà la sistemazione nel volume originario.

Attraverso un alias è possibile, in qualsiasi momento, localizzare il file originario. Nella finestra d'informazioni esiste un bottone «Cerca l'originale» che esegue un po' come find-file una ricerca efficace; se l'originale è su dischetto, su tape o su removibile, viene richiesto l'inserimento del supporto assente. Se il file è su un server di rete Mac cerca di eseguire il log-on, eventualmente chiedendo all'utente l'inserimento di password.

### *Alias, cartelle* e *volumi*

Ancora qualche parola prima di chiudere. dicevamo che è possibile creare anche alias di cartelle, e questi, tranne alcuni, particolare neppure di gran conto, sono del tutto simili agli originali. Esistono però alcuni aspetti tipici degli aliascartelle: oltre a non poter essere aperte in maniera gerarchica, qualunque oggetto inserito nella cartella alias verrà effettivamente inserito nella cartella originale; questo vale sia per i file che per altre cartelle, applicazioni e così via. Come giustamente dice Danuloff, un alias non è qualcosa di reale; è solo una porta per entrare in un altro ambiente.

Infine gi alias di volume sono qualcosa ancora di più complesso da intendere per la prima volta. Se si crea un fantasma di volume, questo si comporterà come un volume originario (tanto da montare addirittura la finestra di Finder), ma la creazione di un alias non è creare il contenuto del volume stesso, ma semplicemente una icona alias del volume.

#### *La ricerca dei file attraverso gli alias*

Cercare un file alias è lo stesso che cercare un file. Per arrivare a ciò è sufficiente utilizzare la chiamata «Cerca» e «Cerca ancora» del Finder, o le utility FindFile, FastFind, Locate, Gofer o tutte le tante altre disponibili in shareware (eccellente FastFind delle Norton Utilities, per la sua velocità, o Locate e Gofer per la eccezionale potenza).

Ancora c'è da dire che esistono alcune opzioni del Finder che permettono di gestire in maniera ancora più efficace il complesso; un esempio per tutte è la possibilità di creare una copia di alias tenendo premuto il tasto OPTION.

Viene creata la copia ma questa si riferirà al file principale e non sarà una «copia di copia».

E per questa volta concludiamo; alla prossima puntata.

 $MSE$ 

## **PERSONAL 286-386-486**

Unità base: case Desktop baby, tastiera, drive TEAC 1.2 o 1.44MB, controller AT bus HD/FDD,2

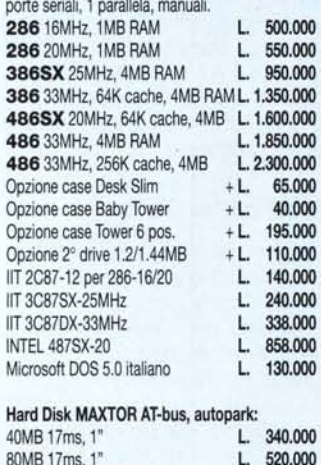

#### GENIUS mouse GM-F302 3 tasti L. GENIUS scanner GS4500 + OCR L. 230.000<br>SEIKOSHA SP1900 9 aghi, 80 col. L. 270.000 SEIKOSHA SP1900 9 aghi, 80 col. L.

Monitor 14":

Schede video:

VGA TRIDENT 1M 1024x768 VGA ET4000 1M 1024x768 L.<br>VGA 1M 1024x768 32000 colori L. VGA 1M 1024x768 32000 colori VGA TO PAL converter VHS L.

Interfacce MIDI: MPU-IPC Roland MIDI IN/OUT, FSK L. 295.000 PANASONIC 24 aghi, 80 col. L. 498.000 CANON Bubble Jet 80 col., 360 dpi L. 1.050.000 LANSMART NetWork software L. 450.000 DE-150 netcard 8bit 10Mbit/s L. 248.000 DE-200 netcard 16bit 10Mbit/s L. 325.000 DE-300 netcard *PS/2* 10MbiVs L. 490.000 120MB 15ms, 1" L. 690.000 200MB 15ms, 16" L. 1.150.000

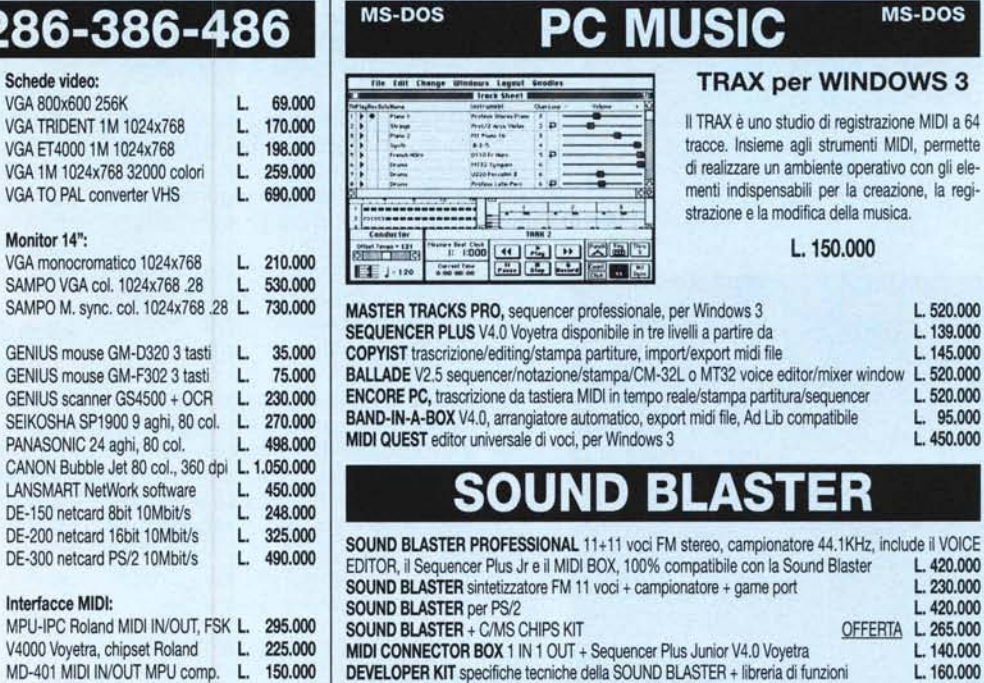

MIDI KEYBOARD PC-200 Roland, 4 ottave, dinamica, pitch bender L. 340.000

GARANZIA 12 MESI - I PREZZI INCLUDONO ASSEMBLAGGIO E COLLAUDO 24 ORE VOICE EDITOR:visualizzala traccia carrpionata, funzioni di cut & paste, ecc L. 85.000

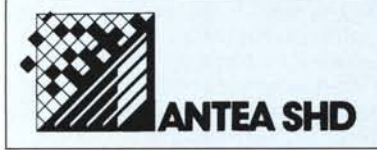

340MB 15ms, 1.6" L. 1.980.000 TAPEBACKUP 120MB L. 450.000

> 10137 TORINO Via Ogliaro, 4 (zona Stadio Comunale) Tel. (011) 39.98.29 - Fax (011) 36.69.26

PREZZI IVA ESCLUSA VENDITA DIRETTA E PER CORRISPONDENZA

ORARIO:dal Lunedì al Sabato 9.30-13.00 *115.30-19.30* Tutti i marchi sono registrati dai rispettivi proprietari.

Per ulteriori informazioni, preventivi e dimostrazioni venite a trovarci presso i nostri uffici o richiedete la documentazione per telefono o FAX.